# **Kategorien**

ω

Mit Programmbereich

Es ist zu beachten, dass vor dem Anlegen von Kategorien oder Eigenschaften in Plattformen des Programmbereichs immer der Initial-Import: "**[S](https://hilfe.microtech.de/pages/viewpage.action?pageId=9142742) [chritt 03: Übernahme Daten auf Plattform](https://hilfe.microtech.de/pages/viewpage.action?pageId=9142742)**" bei der Einrichtung der Verbindung in der Middleware durchzuführen ist.

### Bereich E-COMMERCE – PLATTFORM – Register: "Kategorien"

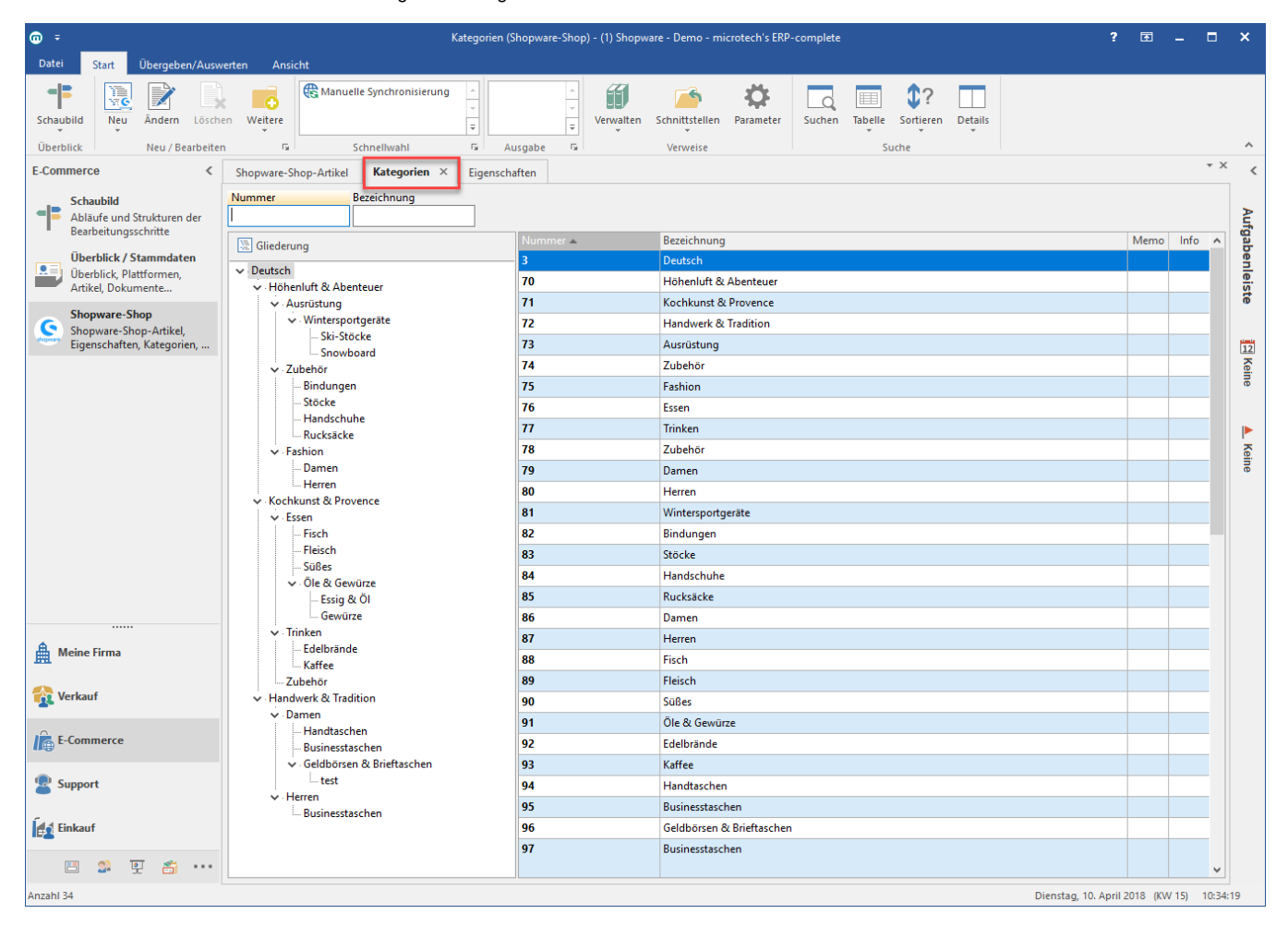

Die Tabelle rechts stellt eine Auflistung aller Kategorien dar.

Zusätzlich ist in der Gliederung links der Aufbau / die Struktur der Kategorien.

Markiert man einen Datensatz in der Tabelle rechts, wird diese Kategorie automatisch in der Gliederung markiert und umgekehrt.

#### Beispiel:

Die Kategorie: "Bindungen" ist der Kategorie: "Zubehör" zugeordnet, und diese ist wiederum Bestandteil der Kategorie: "Höhenluft & Abenteuer".

Mit der Schaltfläche: NEU kann eine neue Shop Kategorie erstellt werden:

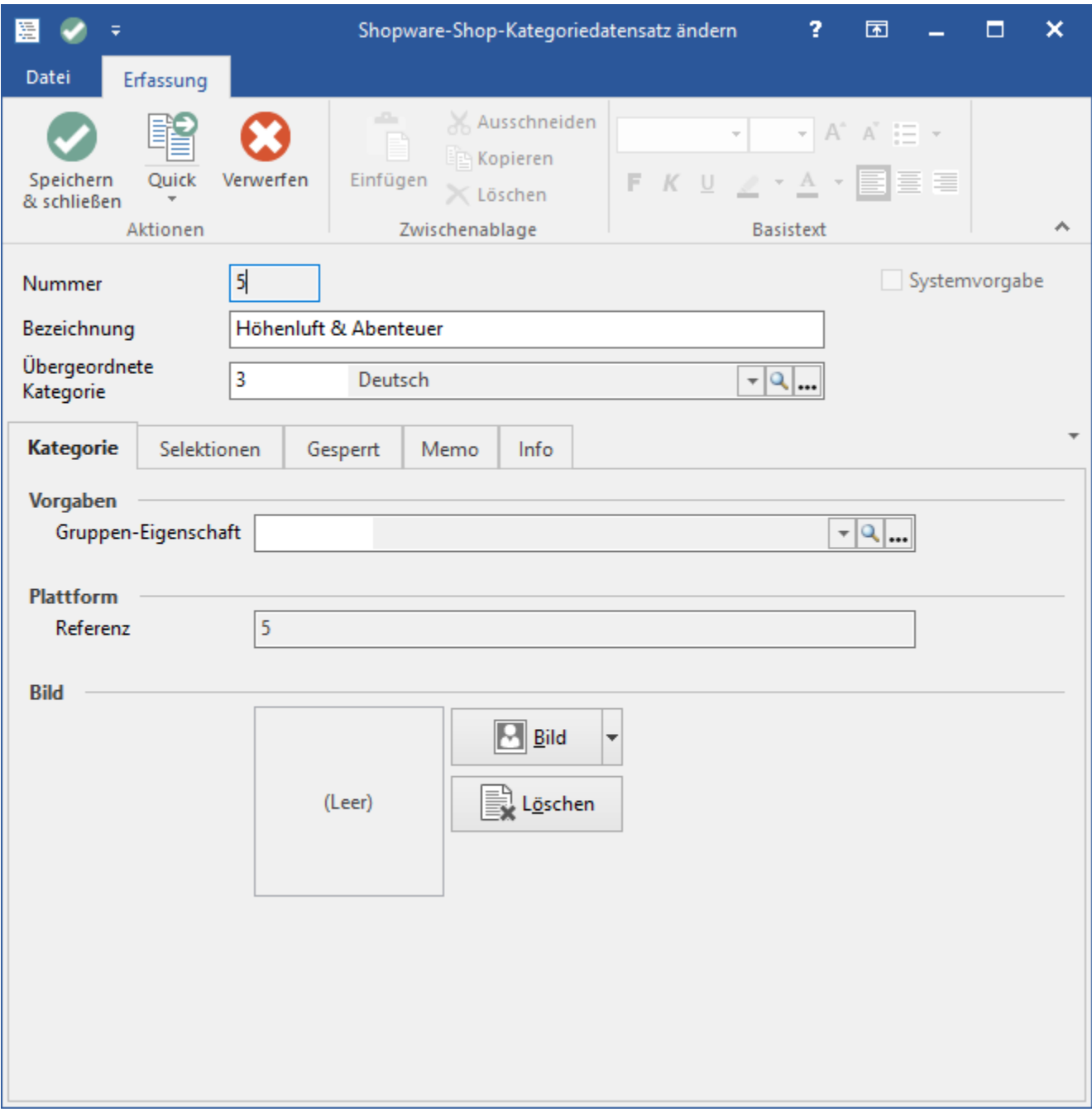

## **Kopfdaten**

Nummer: Die Nummer wird automatisch vorgeschlagen und ist änderbar. Bezeichnung: Bezeichnung für die Kategorie, z.B. "Fashion".

Übergeordnete Kategorie: Kategorie, unter der die neue Kategorie eingeordnet werden soll.

Systemvorgabe: Dieses Kennzeichen kann nur von der Middleware gesetzt werden. Ist das Kennzeichen aktiv, kann diese Kategorie nicht gelöscht werden.

## **Register: Kategorie**

Gruppen-Eigenschaft: Hier können Eigenschaften-Gruppen hinterlegt werden. Dadurch werden bei der Zuordnung dieser Kategorie zu einem Plattform-Artikel automatisch alle Eigenschaften dieser Gruppe bei diesem Plattform-Artikel hinterlegt.

Referenz (Plattform): Die Plattform-Referenz wird für die Synchronisation mit Shopware benötigt und kann nicht manuell eingegeben oder geändert werden.

**Bild:** Kategorie-Bild.

Nähere Informationen kannst du der ausführlichen Kundeninformation zum Thema: ["Plattformen](#) und [Plattform-Artikel"](https://hilfe.microtech.de/display/PROG/Plattform-Artikel) entnehmen.

Die Kategorien sollen so erstellt werden, wie diese auch in Shopware dargestellt werden sollen.